# **OptiPlex 5055 Small Form Factor**

# Quick Start Guide

Aan de slag Przewodnik szybkiego uruchamiania Ghid de pornire rapidă Vodnik za hitri začetek

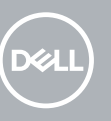

# **1 Connect the keyboard and mouse**

Sluit het toetsenbord en de muis aan. Podłącz klawiaturę i mysz Conectati tastatura și mouse-ul Priključite tipkovnico in miško

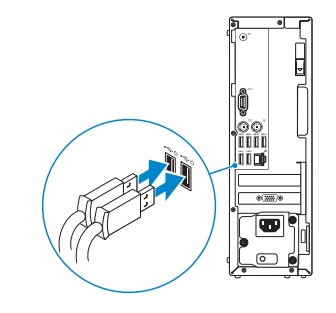

# **2 Connect the network cable — optional**

Sluit de netwerkkabel aan (optioneel). Podłącz kabel sieciowy — opcjonalnie Conectati cablul de retea – optional. Priključite omrežni kabel – dodatna možnost

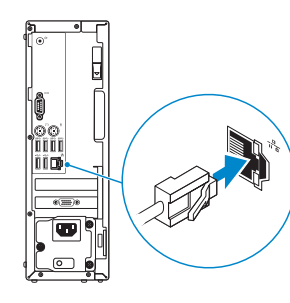

# **3 Connect the display**

Sluit het beeldscherm aan Podłącz wyświetlacz Conectati afişajul Priključite zaslon

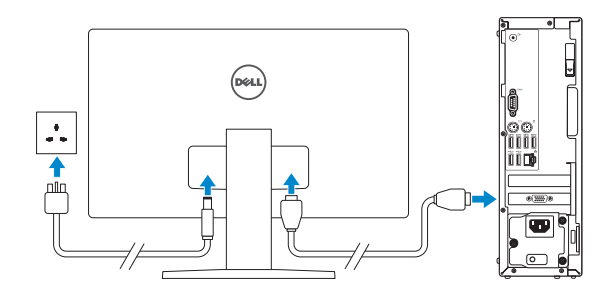

- *MOTE:* If you ordered your computer with a discrete graphics card, connect the display to the discrete graphics card.
- *C* OPMERKING: Als u uw computer inclusief een discrete grafische kaart heeft gekocht, sluit u het beeldscherm aan op de discrete grafische kaart.
- **UWAGA:** Jeśli z komputerem zamówiono autonomiczną kartę graficzną, podłącz wyświetlacz do tej karty.
- **NOTĂ:** dacă aţi comandat computerul cu placă grafică separată, conectaţi afişajul la această placă.
- **OPOMBA:** Če ste kupili računalnik z ločeno grafično kartico, zaslon priključite na priključek na **bočeni grafični kartici.**
- **NOTE:** If you are connecting to a secured wireless network, enter the password for the wireless network access when prompted.
- **OPMERKING:** als u verbinding maakt met een beveiligd draadloos netwerk, voer dan het wachtwoord in voor toegang tot het draadloze netwerk wanneer u hierom wordt gevraagd.

# **4 Connect the power cable and press the power button**

Sluit de stroomkabel aan en druk op de aan/uit-knop Podłącz przewód zasilający i naciśnij przycisk zasilania Conectaţi cablul de alimentare şi apăsaţi pe butonul de alimentare Priključitev napajalnika in pritisk gumba za vklop/izklop

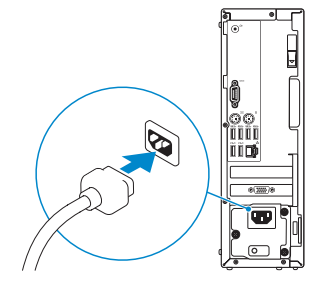

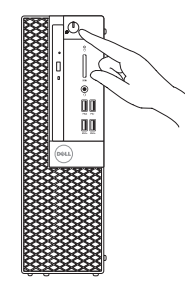

Conectati-vă la contul Microsoft sau creati un cont local.

# **5 Finish operating system setup**

Voltooi de installatie van het besturingssysteem Dokończ instalację systemu operacyjnego Terminati configurarea sistemului de operare Končajte namestitev operacijskega sistema

## **Windows 10**

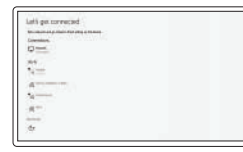

### **Connect to your network**

Maak verbinding met uw netwerk Podłącz komputer do sieci Conectati-vă la retea Povežite se z omrežjem

**UWAGA:** jeśli nawiązujesz połączenie z zabezpieczoną siecią bezprzewodową, po wyświetleniu monitu wprowadź hasło dostępu do sieci.

- **NOTĂ:** dacă vă conectaţi la o reţea wireless securizată, introduceţi parola pentru accesul la rețeaua wireless atunci când vi se solicită.
- **OPOMBA:** če se povezujete v zaščiteno brezžično omrežje, ob pozivu vnesite geslo za dostop do brezžičnega omrežja.

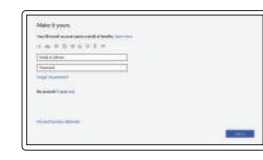

#### **Sign in to your Microsoft account or create a local account**

Meld u aan bij uw Microsoft-account of maak een lokaal account aan

Zaloguj się do konta Microsoft lub utwórz konto lokalne

Prijavite se v Microsoftov račun ali ustvarite lokalni račun

### **Ubuntu**

#### **Follow the instructions on the screen to finish setup.**

Volg de instructies op het scherm om de setup te voltooien.

Postępuj zgodnie z instrukcjami wyświetlanymi na ekranie, aby ukończyć proces konfiguracji.

Urmati instructiunile de pe ecran pentru a termina configurarea.

Sledite navodilom na zaslonu in zaključite namestitev.

## **Locate Dell apps**

Zoek naar Dell apps | Odszukaj aplikacje firmy Dell Găsiți aplicațiile Dell | Poiščite programe podjetja Dell

### **SupportAssist Check and update your computer**

Controleer en update uw computer Sprawdź i zaktualizuj komputer Verificati dacă există actualizări și actualizați computerul Preglejte in posodobite računalnik

### **Features**

Kenmerken | Funkcje | Caracteristici | Funkcije

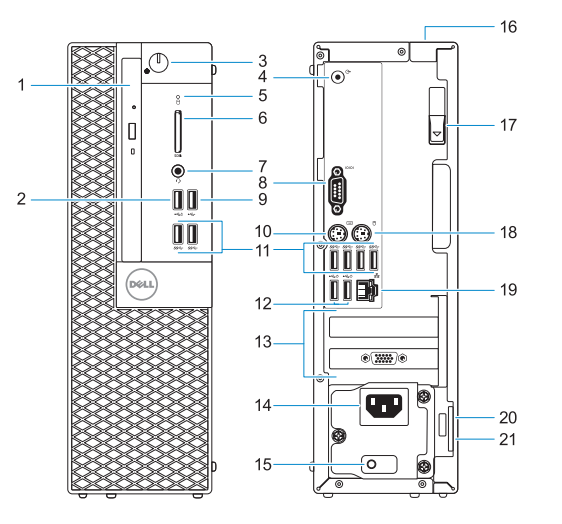

- **1.** Optisch station (optioneel)
- **2.** USB 2.0 poort met PowerShare
- **3.** Aan/uit-knop of voedingslampie
- **4.** Lijnuitgang-poort
- **5.** Activiteitenlampie vaste schiif
- **6.** Geheugenkaartlezer (optioneel)
- **7.** Headsetpoort
- **8.** Seriële poort
- **9.** USB 2.0-poort
- **10.** PS/2-toetsenbordpoort
- **11.** USB 3.1 Gen1-poorten
- **12.** USB 2.0-poorten (ondersteunt Smart Power On)
- **13.** Uitbreidingskaartsleuven
- **14.** Netconnectorpoort
- **15.** Diagnostisch lampje voeding
- **16.** Kabeldeksel voor beveiligingssleuf
- **17.** Vergrendeling
- **18.** PS/2-muispoort
- **19.** Netwerkaansluiting
- **20.** Sleuf voor Kensingtonbeveiligingskabel
- **21.** Padlock-ring

- **1.** Napęd dysków optycznych (opcjonalnie)
- **2.** port USB 2.0 z funkcja USB PowerShare
- **3.** Przycisk zasilania i lampka zasilania
- **4.** Złącze wyjścia liniowego
- **5.** Lampka aktywności dysku twardego **17.** Zwalniacz zatrzasku
- **6.** Czytnik kart pamięci (opcjonalny)
- **7.** Gniazdo słuchawek
- **8.** Port szeregowy
- **9.** Port USB 2.0
- **10.** Port PS/2 klawiatury
- **11.** Porty USB 3.1 pierwszej generacji
- **1.** Unitate optică (optională)
- **2.** Port USB 2.0 cu PowerShare
- **3.** Buton de alimentare și indicator luminos de alimentare
- **4.** Port de ieşire
- **5.** Indicator de activitate a hard diskului
- **6.** Cititor de cartele de memorie (optional)
- **7.** Port pentru setul de cască-microfon **19.** Port de reţea
- **8.** Port serial
- **9.** port USB 2.0
- **10.** Port PS/2 pentru tastatură
- **11.** Porturi USB 3.1 Gen 1
- **12.** Port USB 2.0 (acceptă pornirea inteligentă)
- **1.** Optični pogon (izbirno)
- **2.** Vrata USB 2.0 s funkcijo PowerShare
- **3.** Gumb za vklop in lučka napajanja
- **4.** Izhodni priključek
- **5.** Lučka dejavnosti trdega diska
- **6.** Bralnik pametnih kartic (dodatna možnost)
- **7.** Vrata za slušalke
- **8.** Zaporedna vrata
- **9.** Vrata USB 2.0
- **10.** Vrata PS/2 za tipkovnico
- **11.** Vrata USB 3.1 1. generacije
- 
- **12.** Porty USB 2.0 (obsługują
- **13.** Gniazda kart rozszerzeń
- **14.** Złącze zasilania
- **15.** Lampka diagnostyki zasilania
- **16.** Gniazdo blokady osłony kabli
- 
- **18.** Port myszy PS/2
- **19.** Port sieciowy
- 
- 
- 
- 
- 
- 
- 
- tryb Smart Power On)
- 
- 
- 
- 
- 
- 
- 
- **20.** Gniazdo linki zabezpieczającej Kensington
- **21.** Ucho kłódki

Model van regelgeving | Formalne oznaczenie modelu Model de reglementare | Zakonsko predpisan model

- **13.** Sloturi carduri de expansiune
- **14.** Port pentru conectorul de alimentare
- **15.** Indicator luminos de diagnosticare a sursei de alimentare
- **16.** Slot de blocare a capacului cablului
- **17.** Dispozitiv de eliberare
- **18.** Port PS/2 pentru mouse
- 
- **20.** Slot pentru cablu de securitate Noble
- **21.** Inel de lacăt

- **12.** Vrata USB 2.0 (podpirajo funkcijo Smart Power-On)
- **13.** Reži za razširitveni kartici
- **14.** Vrata za napajalni priključek
- **15.** Diagnostična lučka napajanja
- **16.** Reža za zaklep pokrova kabla
- **17.** Zapah za sprostitev
- **18.** Vrata PS/2 za miško
- **19.** Omrežna vrata
- **20.** Reža za varnostni kabel Kensington
- **21.** Obroček ključavnice

#### **Product support and manuals**

Productsupport en handleidingen Pomoc techniczna dotycząca produktu i instrukcje obsługi Asistență pentru produs și manuale Podpora in navodila za izdelek

#### **Dell.com/support Dell.com/support/manuals Dell.com/support/windows**

#### **Contact Dell**

Contact opnemen met Dell | Skontaktuj się z firmą Dell Contactaţi Dell | Stik s podjetjem Dell

**Dell.com/contactdell**

#### **Regulatory and safety**

Regelgeving en veiligheidsvoorschriften | Zgodność z normami i bezpieczeństwo | Reglementări şi siguranţă Zakonsko predpisane in varnostne informacije

#### **Dell.com/regulatory\_compliance**

#### **Regulatory model**

**D11S**

#### **Regulatory type**

Type regelgeving | Formalne oznaczenie typu Tip de reglementare | Zakonsko predpisan tip **D11S003**

#### **Computer model**

Computermodel | Model komputera Model de computer | Model računalnika

#### **OptiPlex 5055 SFF**

# 

2017-08

© 2017 Dell Inc. or its subsidiaries. © 2017 Microsoft Corporation. © 2017 Canonical Ltd.

- **1.** Optical drive (optional)
- **2.** USB 2.0 port with PowerShare
- **3.** Power button and power light
- **4.** Line-out port
- **5.** Hard drive activity light
- **6.** Memory card reader (optional)
- **7.** Headset port
- **8.** Serial port
- **9.** USB 2.0 port
- **10.** PS/2 keyboard port
- **11.** USB 3.1 Gen1 ports
- **12.** USB 2.0 ports (supports Smart Power On)
- **13.** Expansion card slots
- **14.** Power connector port
- **15.** Power supply diagnostic light
- **16.** Cable cover lock slot
- **17.** Release latch
- **18.** PS/2 mouse port
- **19.** Network port
- **20.** Kensington security cable slot
- **21.** Padlock ring